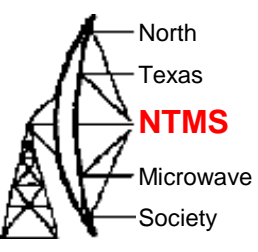

### North Texas Microwave Society

The Society : Hams working Microwave : Raspberry Pi

> Cowtown Hamfest January 21, 2017

# What is NTMS

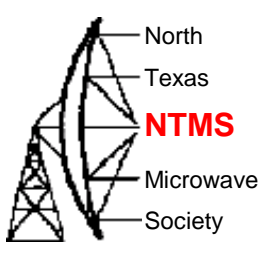

- An organization formed in 1986 but existing as a group of locals interested in microwave since about 1980. > 35 Years!
- Focused on radio activity above 902 MHz.
- Lots of interest in building equipment, radios, testing, and operating equipment.
- A lot of sharing of equipment, ideas, and methods to operate with minimum investment.

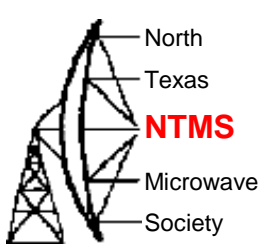

- Operation is typically scheduled or the result of a contest.
- Every operation event is a experiment, learning, and growing experience to prove your equipment and skills.
- Beacons are an important asset. With beacons you can test your radio and antenna. The Beacon list is on the NTMS.ORG Website
- Frequency reference that is stable is best but not essential when SDR technology is used.

# **Microwave Technology**

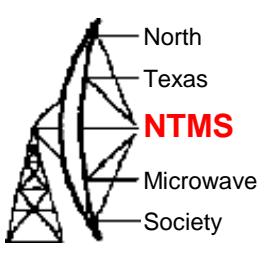

### • Antennas

- Yagis Dish Feed Horns Waveguide
- Typically smaller higher gain narrow beam angle
- NTMS guidance with plans and methods
- WA5VGB Kent is a legend and has given many years of help and support to making and measuring antennas.
- Every Ham loves to work on antennas
- Learning at one HAND wavelengths is easier

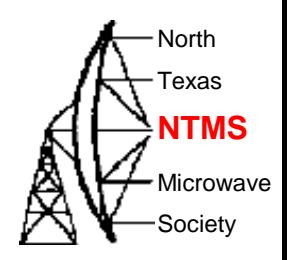

**Review of Using a Raspberry Pi** 

- Which Raspberry Pi and Purchase **Options**
- The Ubuntu Mate Operating System and **Linux**
- RTL-SDR dongles
- Spectrum and Logging Spectrum Programs
- Microwave Examples

### Focusing on the SDR using Raspberry Pi

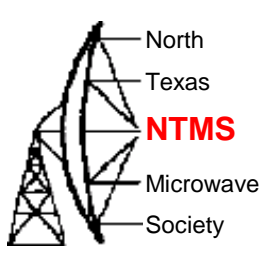

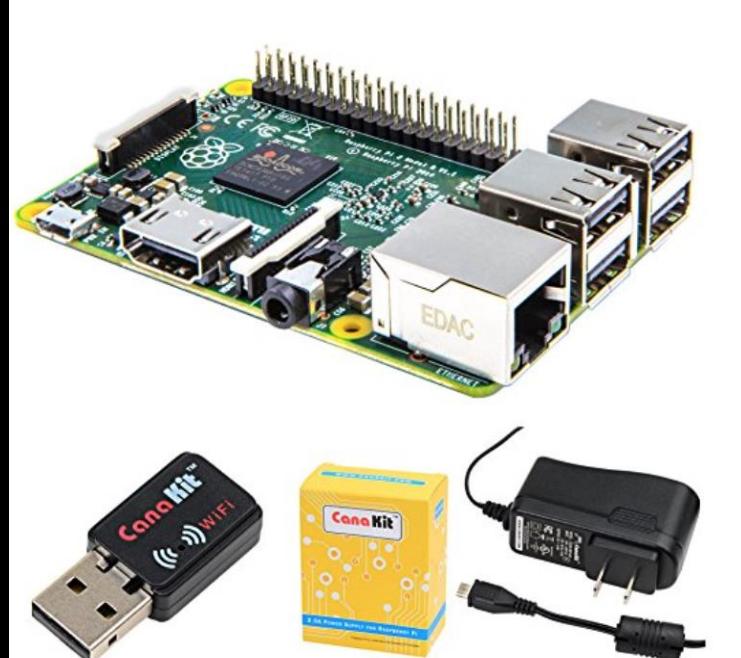

**W5HN**

### CanaKit Raspberry Pi 2 with WiFi and 2.5A Power Supply (UL Listed)

by CanaKit

14 customer reviews  $\frac{1}{2}$ 

Note: This item is only available from third-party sellers (see all offers).

### Available from these sellers.

- New Raspberry Pi 2 (RPi2) Quad-Core 900 MHz 1GB RAM
- CanaKit WiFi Adapter / Dongle (Ralink RT5370 chipset)
- CanaKit 2.5A Micro USB Power Supply (UL Listed) specially designed for the Raspberry Pi 2 (5-foot cable)
- CanaKit Raspberry Pi Quick-Start Guide

### 1 new from \$69.99

 $\Box$  Report incorrect product information.

Pi 2 Model B V 1.1 Or Pi 3

# **Ubuntu Mate**

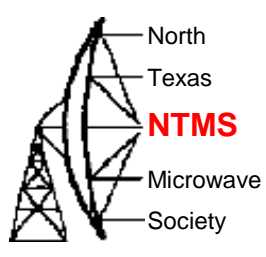

- Linux Operating System modified for the Raspberry Pi - ARM Processor.
- Works just like Linux on other computers.
- Supports Remote Desk Top connections.
- Be careful with available memory. Limited to the SD memory card used.

# **Getting Started**

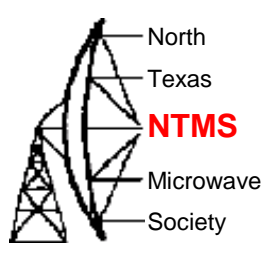

- When you receive your Pi use an HDMI to connect the Pi to a TV. If you have one connect a USB keyboard and mouse. Plug in the mini SD card. Connect the Wi-Fi interface or a network cable to your router.
- Make sure the TV is turned on and set to the proper Input. Then power up the Pi and watch the text and graphics as it boots.

## Graphics Interface vs. Command Line

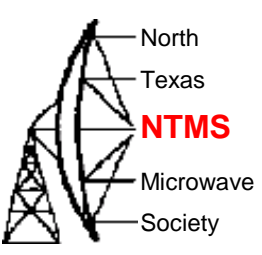

- You can accomplish a lot with the GUI. Mouse around and learn what is available.
- Learn to use the command line interface.
- Search for information on how to do things on the internet.
- Using the command line interface use "man command\_name" to see instructions on how to use any command
- Buy a book on Ubuntu (Any book) at Half Price Books. Typically < \$5. Use this for command reference.

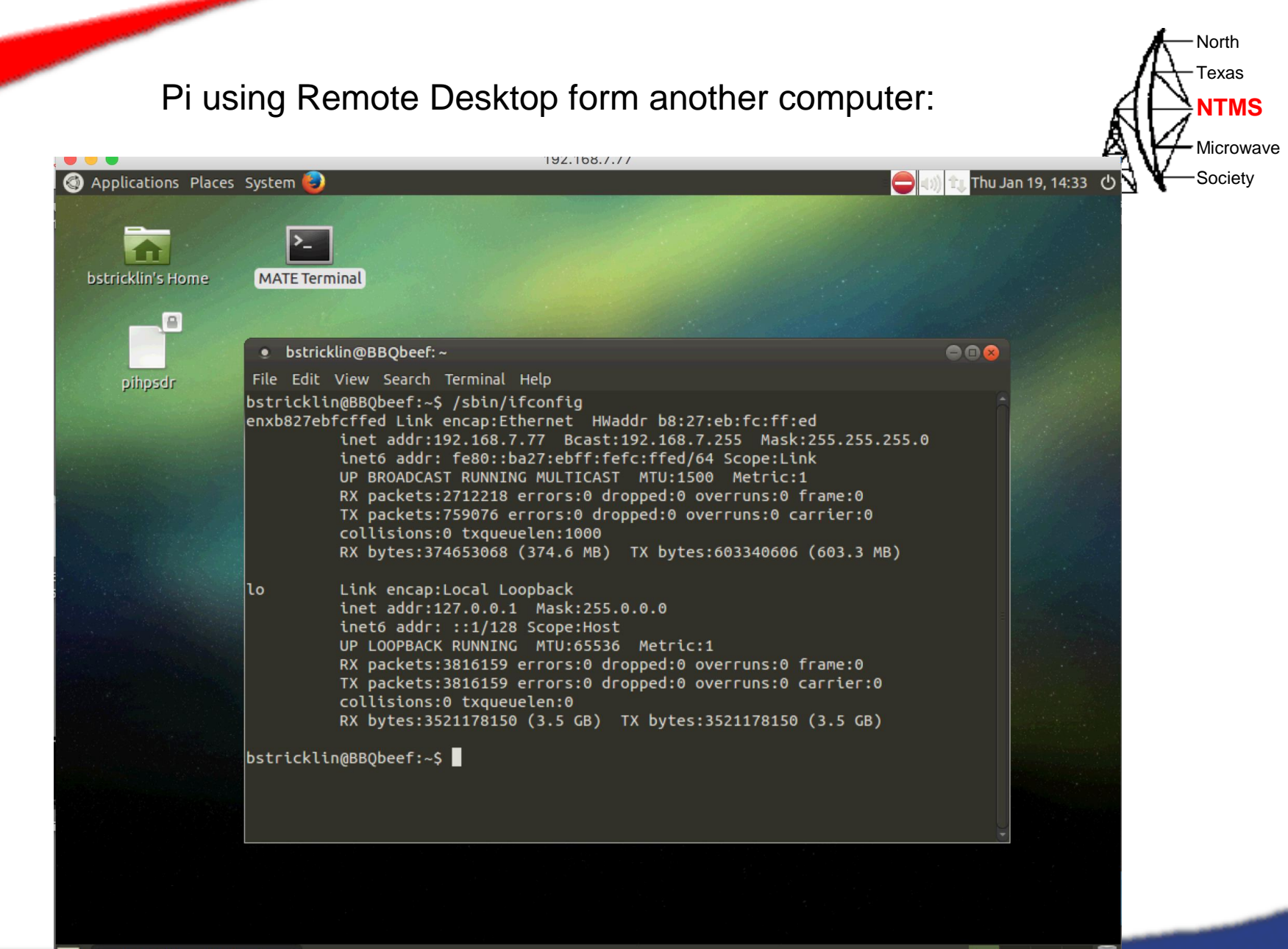

**W5HN**

# **Important Linux Commands** At  $\frac{1}{2}$

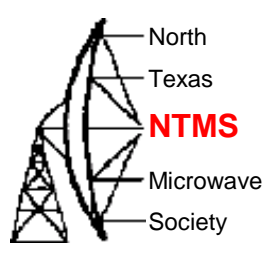

- Is –I (Directory, -I gives detail)
- Df (disk Free)
- Whoami & who (Who is logged in)
- Chmod (Set file permisions)
- Cp (Copy files)
- Passwd (Change a password)
- History (History of commands)
- Ifconfig (Shows your IP address)
- Shutdown rnow (Restarts)
- Man (Read info on a command)
- Rm (Remove a file)
- Find (Find a file)
- Pwd (Your current dirrectory)
- Tar (archive files ZIP)
- Mount & umount ( add a disk drive)
- Date (date and time)
- Su (Switch Users)
- Exit (close session)
- Text Editors vi, gedit, nano, nedit
- If you have trouble with editors cp files to a thumb drive and edit in Windows and then copy back. Just work with pure text files.
- Try not to use spaces in file names. Use for a space.
- Most Linux commands are in lower case.

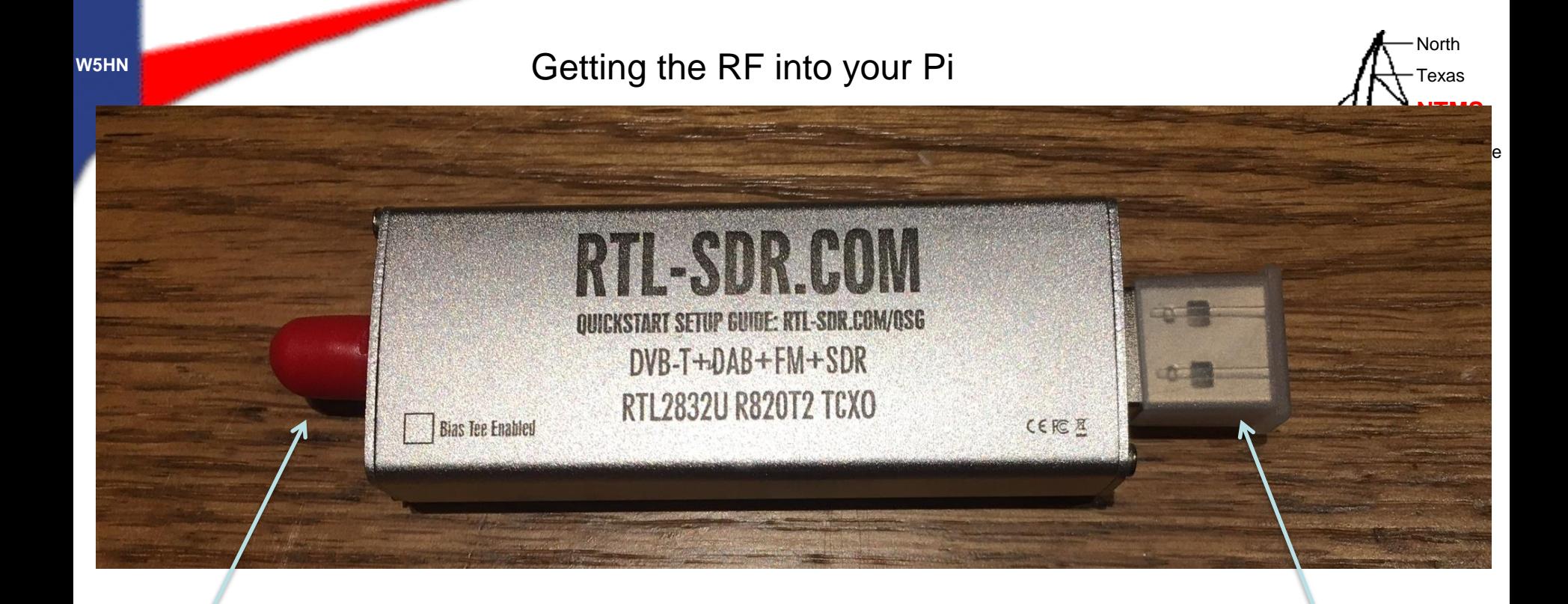

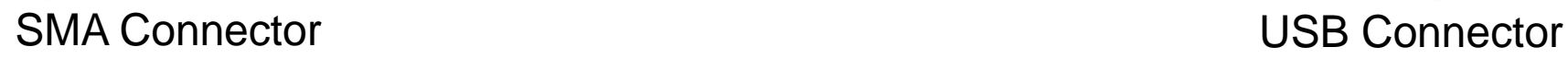

### **Dongle Example**

Note: SMA connector with a Bias Tee option for preamp power.

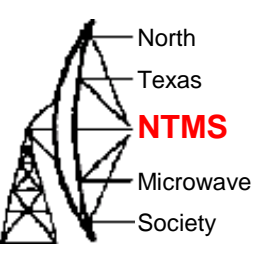

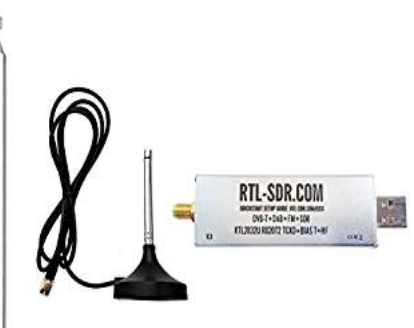

### RTL-SDR Blog R820T2 RTL2832U 1PPM TCXO SMA Software Defined Radio with 2x Telescopic Antennas by RTL-SDR Blog

\$25.95 Prime Get it by Tomorrow, Oct 31

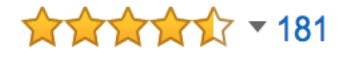

### **Product Features**

... Includes 1x RTL-SDR Blog brand R820T2 RTL2832U 1PPM TCXO HF Bias Tee ...

**Electronics: See all 137 items** 

**RTL-SDR Dongle Example of a package deal on Amazon**

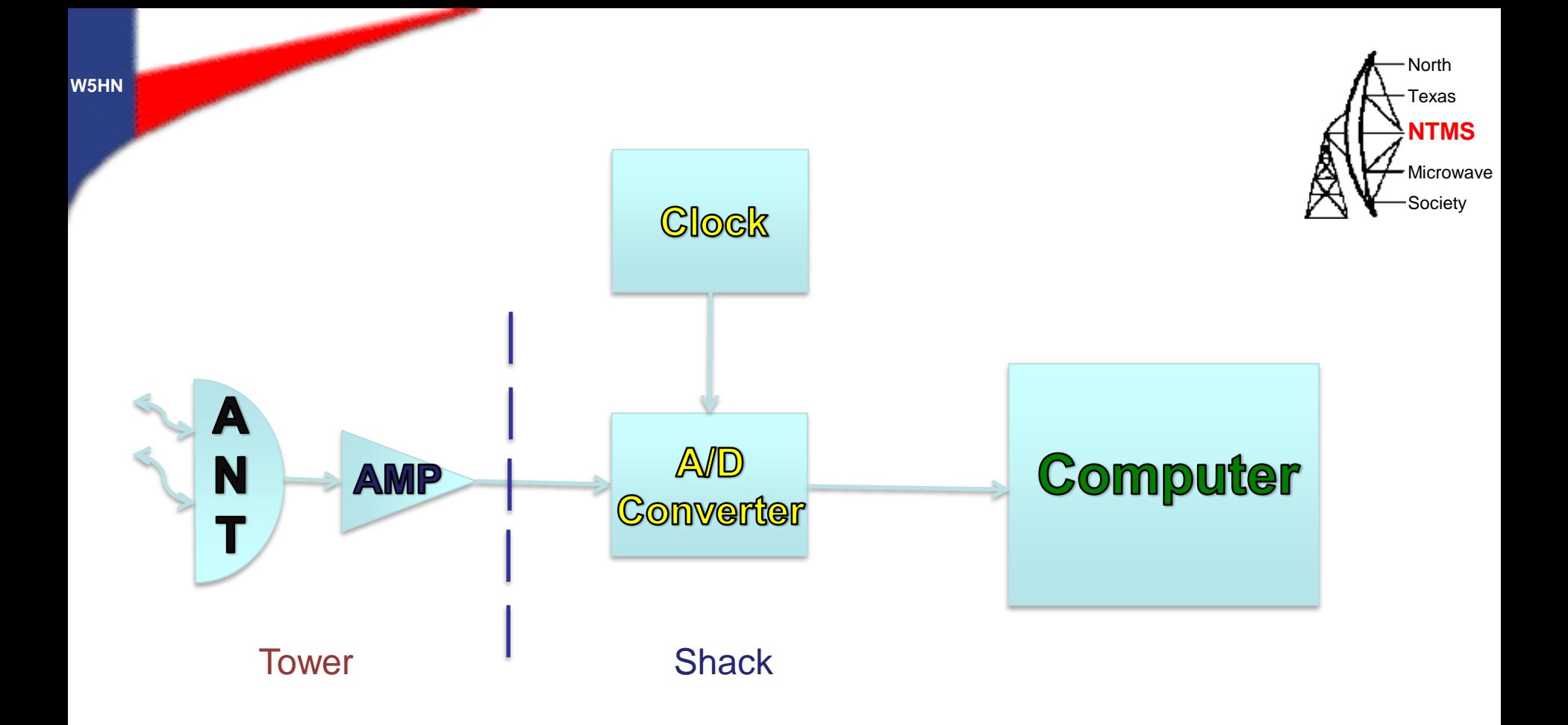

### **Most Basic Software Defined Radio - SDR**

# Overview of the RTL-SDR

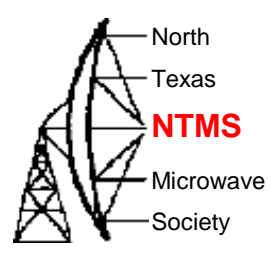

- A Two chip solution using a RF Analog chip
	- LNA front end with variable gain and external filter
	- Mixer

**W5HN**

- 2<sup>nd</sup> stage filter and variable gain amplifier driving output
- A PLL based DDS Oscillator with I2C interface and a 28.8 MHz clock reference
- A digital processor or state machine to provide USB interface and control functions for RF chip.

See:http://superkuh.com/gnuradio/R820T\_datasheet-Non\_R-20111130\_unlocked.pdf for a block diagram.

### **RTL Dongle**

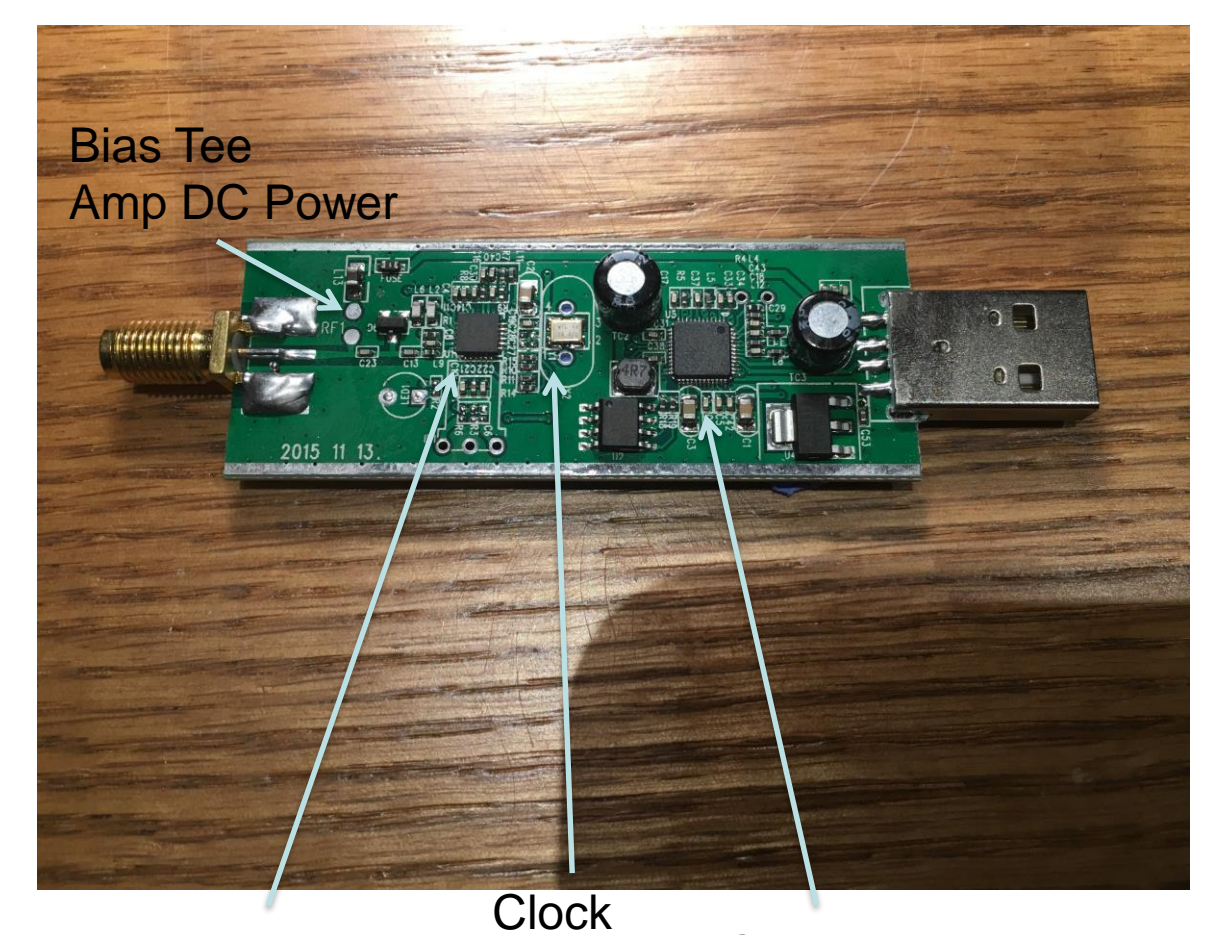

North Texas Microwave Society **NTMS**

A/D Converter Analog – Gain Adjustment

**Computer** 

Reads A/D Converts to USB format

R820T2 Note RF1 pads to bridge to have 5V Bias Tee operational.

North Texas

Microwave Society

**NTMS**

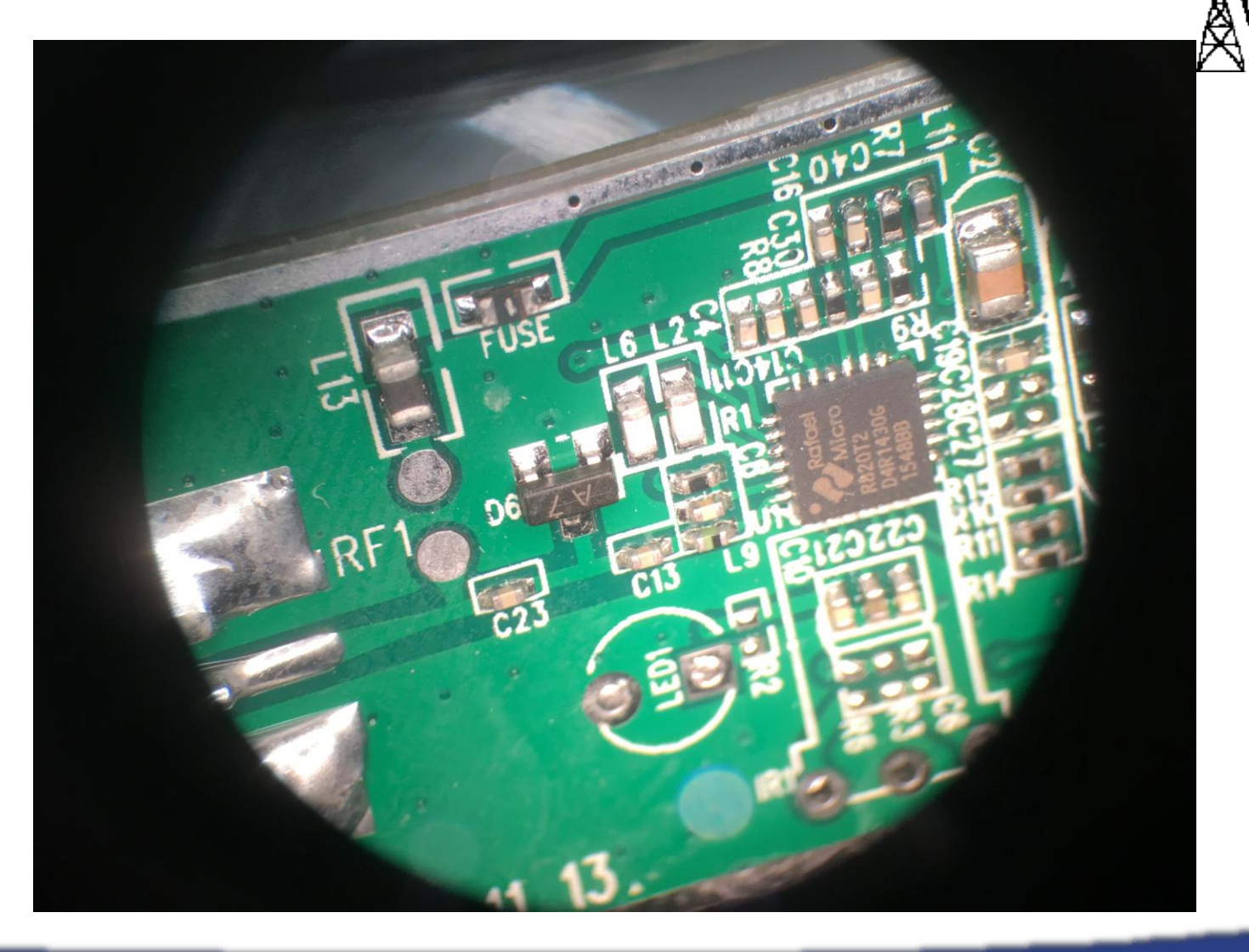

**W5HN**

Using Raspberry Pi + RTL To View RF Spectrum

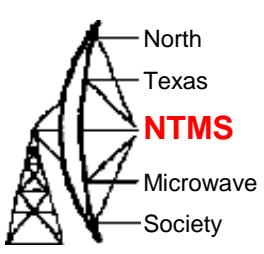

• After installing necessary programs to run rtl\_power\_fftw the following command line will give you a spectrum view of the band selected:

rtl\_power\_fftw -f 900M:950M -n 10 -b 512 -c -q | sed -u '/rtl-power-fftw/s/.\*/ plot "-"/:/^\$/{N:s/^\n\$/e/}' | anuplot

- The frequency range here is 900 MHz to 950 MHz.
- The output of rtl\_power\_fftw is piped to sed and then piped to gnuplot for display.

# Logging Spectrum Activity

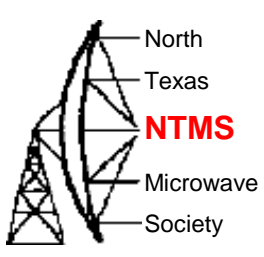

- Rtl\_power can be used to log RF power in a defined band of spectrum to a comma delimited file. The resulting file can be studied later of viewed as a JPG or PS file by processing the data with a program called heatmap.py. Use the Ubuntu Mate Graphics Application 'Eye of MATE Image Viewer'.
- Be careful about filling up your system memory with large data files. Save data to an externally mounted thumb drive to be safe.

### Examples of commands needed:  $\mathbb{A} \rightarrow \mathbb{R}$

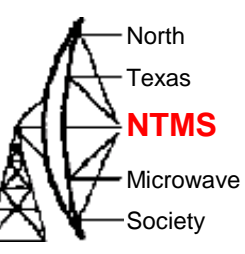

rtl\_power -f 900M:930M:100k /media/users\_name\_here/UBUNTU\_1/900mhz\_\$mytime.csv -i 1

Stop data collection with CTRL C then process file with:

heatmap.py 900mhz\_time.csv 900mhz\_time.jpg

Then use the Application 'Eye of MATE…' to view the waterfall type image.

# Using RTL to log RF Alterians Example of logging

North Texas

Microwave Society

### **Threejs-Spectrum (Chrome) (Free) (Related Post)**

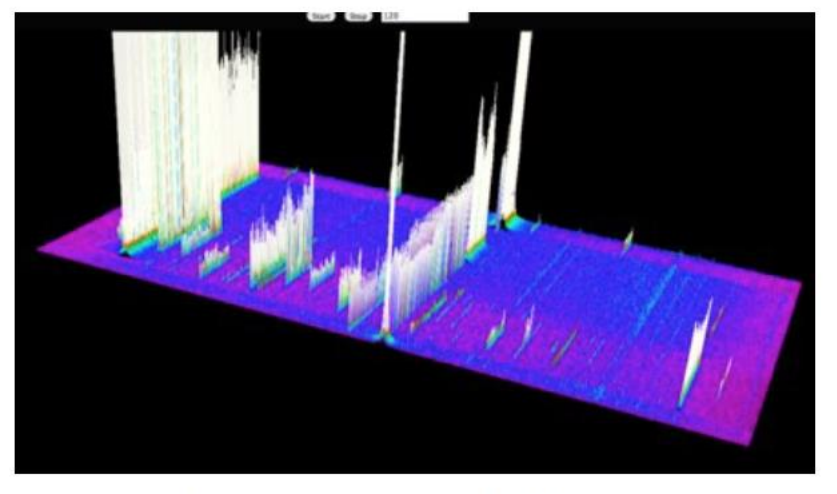

Chrome 3D Frequency Spectrum for RTL-SDR

To log to a CSV file: Rtl\_power –f 904M:908M:100K /log/filename.csv -I 1

## GQRP on Pi **ALITEXAS**

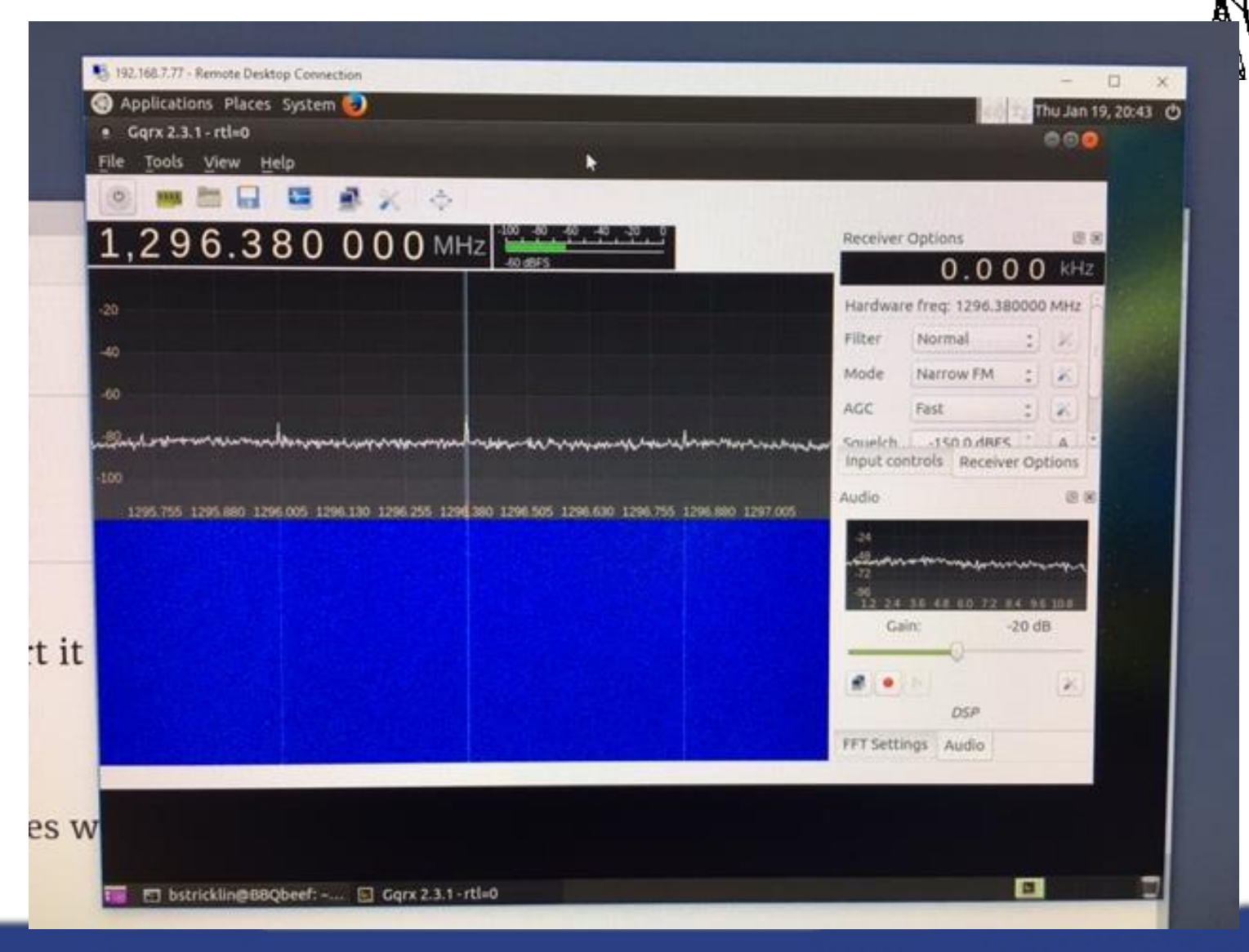

*WWW.NTMS.ORG 22*

North Texas

Microwave **Society** 

**W5HN**

# RTL-SDR Applications

http://www.rtl-sdr.com/big-list-rtl-sdr-supported-software/

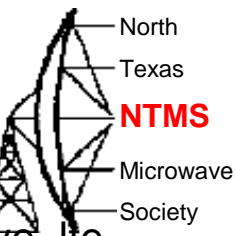

13/02/2014 – Added Sodira, gr-wmbus, rtlsdr-waterfall, QTRadio, multimon, sdrangelove, lte-

scanner, rtl\_tcp, rtl\_sdr\_FS20\_decoder.

**W5HN**

17/02/2014 – Updated the Linrad description.

28/04/2014 – Added Modesdeco and Trunk88.

30/05/2014 – Added RTL Panorama, RTL SDR Panoramic Spectrum Analyzer, Chrome Radio Receiver, SeeDeR, DAB Player, RTL SDR Installer, PD/Max Wrapper, SDRWeather, LTR Analyzer, softEOT/softDPU and ScanEyes.

26/07/2014 – Added PiAware, OOK-Decoder, rtl\_fm\_python, rtl\_power heatmap viewer, RTL Bridge, threejs-spectrum, CANFI Software, PNAIS, FLARM Decoder, Xastir, RTLSDR-Airband, SDRTrunk.

13/11/2014 – Added Touchstone, RFAnalyzer, RTL1090 XHSI Interface, Parus Decoder, PlotRTL1090, LRPT Decoder.

05/02/2015 – Added rtl\_tool\_kit, CubicSDR, OregonWeather, FreqWatch.

15/04/2015 – Added ADSBox, YouSDR, FlightAware Flight Feeder, Frequensea, Track your flight EUROPE, QSpectrumAnalyzer, Doppler & Demod, Redsea, rtl\_heatmap, gr-gsm, driveby, SDRecord.

23/12/2015 – Added Remote rtl\_udp, AISRec, dump978, AISDeco2, SDRrecorder,

OpenWebRX, dsame, RTL-Widespectrum, rtl\_ais, rtl\_gopow, ham2mon, rtl\_ais\_android, inmarsatdecoder, spektrum, gtcsdr, rtl\_power\_fftw, JAERO, GNSS-SDRLIB, SVxLink.

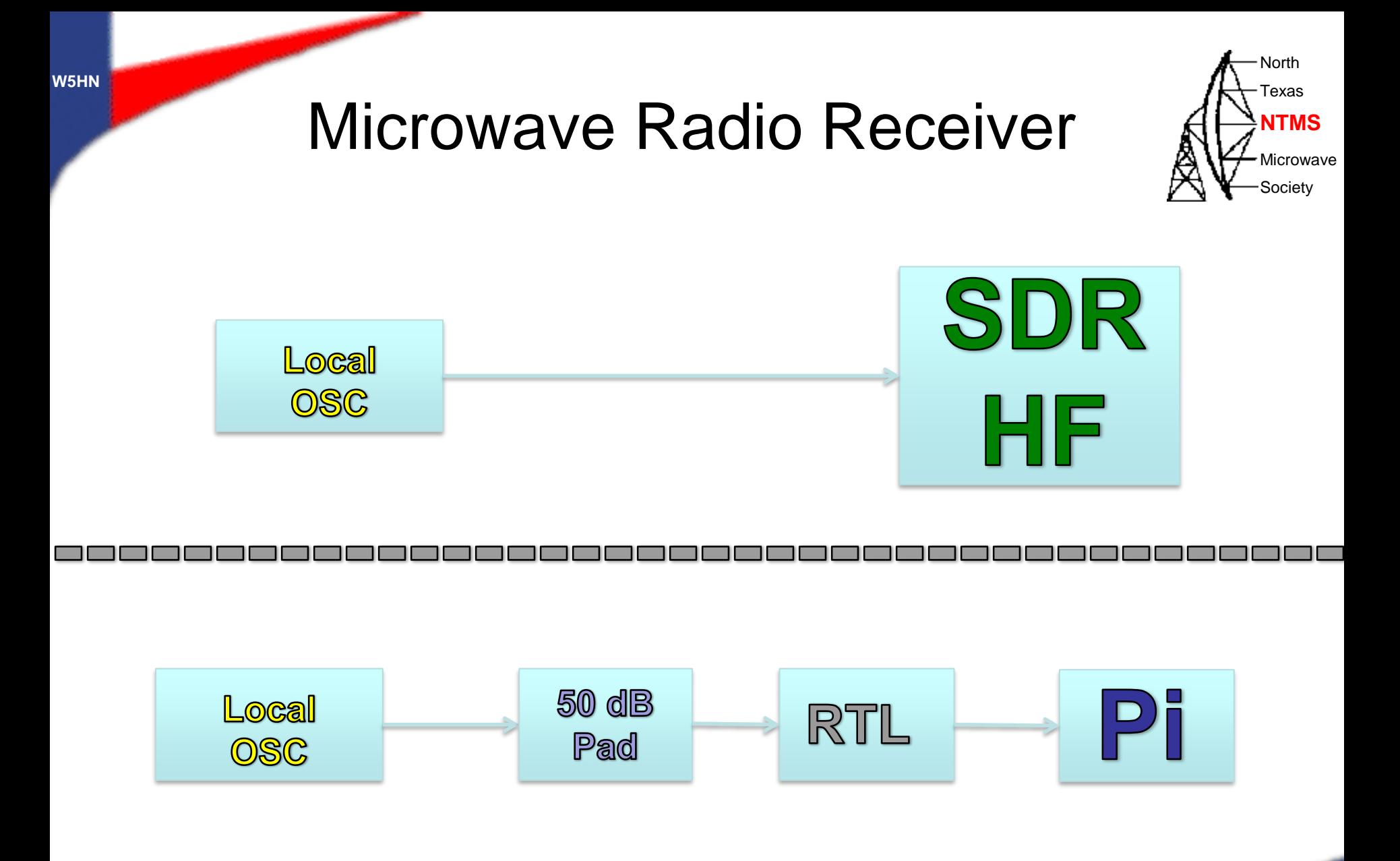

## $RTL-SDR + Pi$

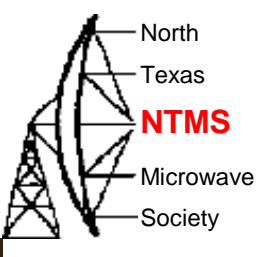

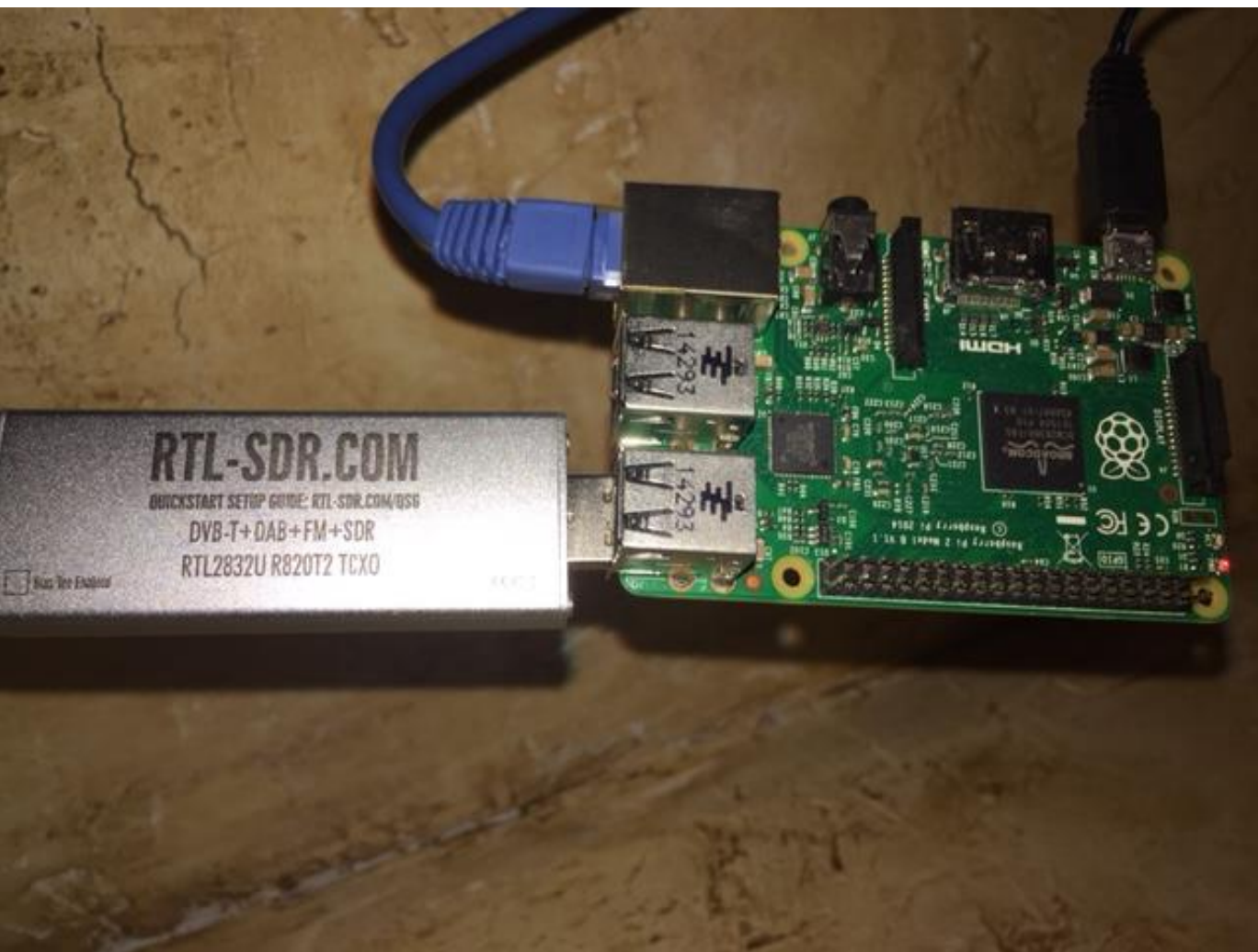

# Spectrum 1.401 GHz to 1.403 GHz

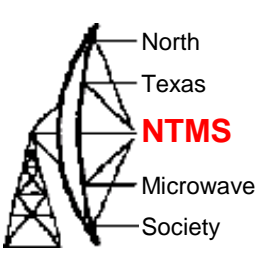

**W5HN**

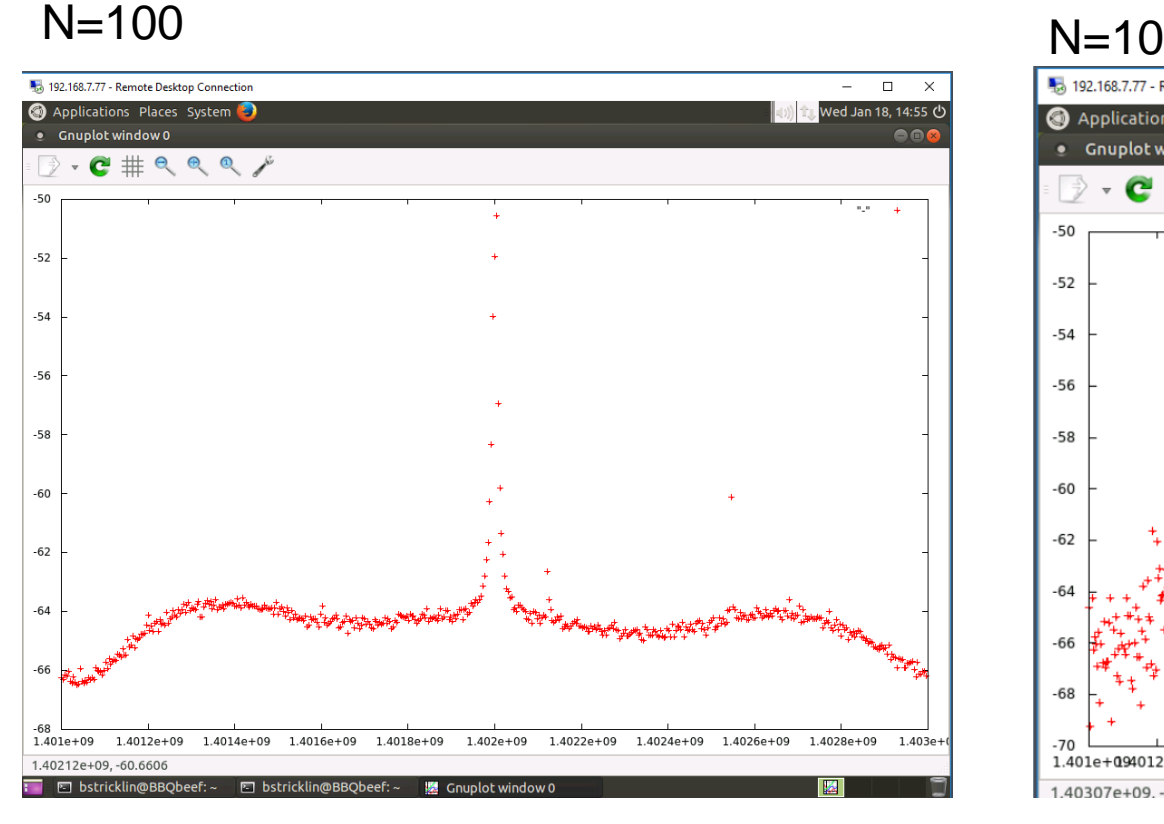

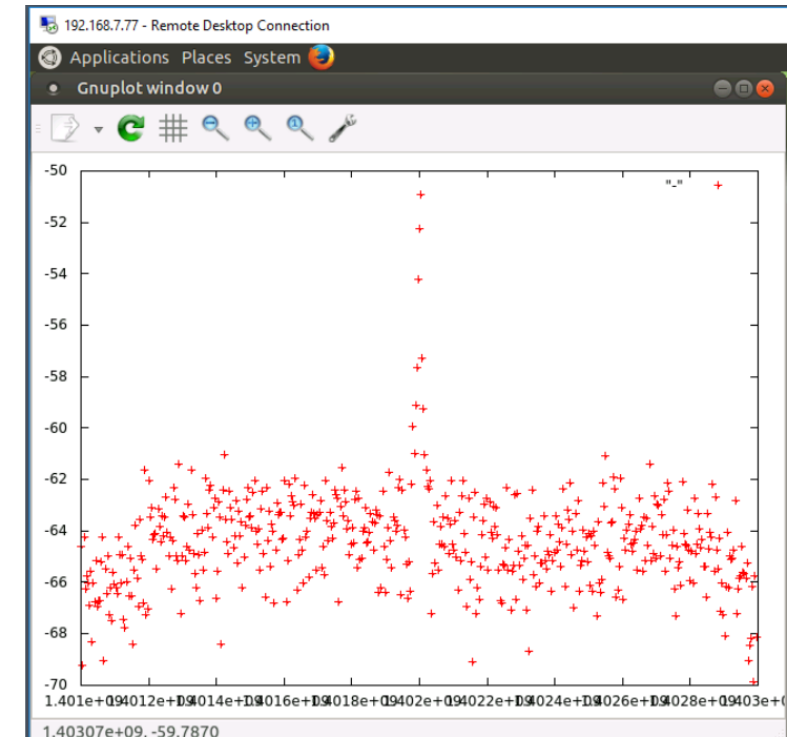

## Spectrum 495 MHz to 505 MHz

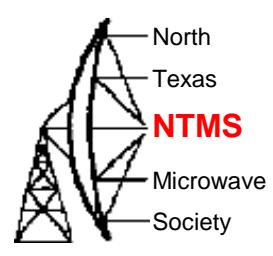

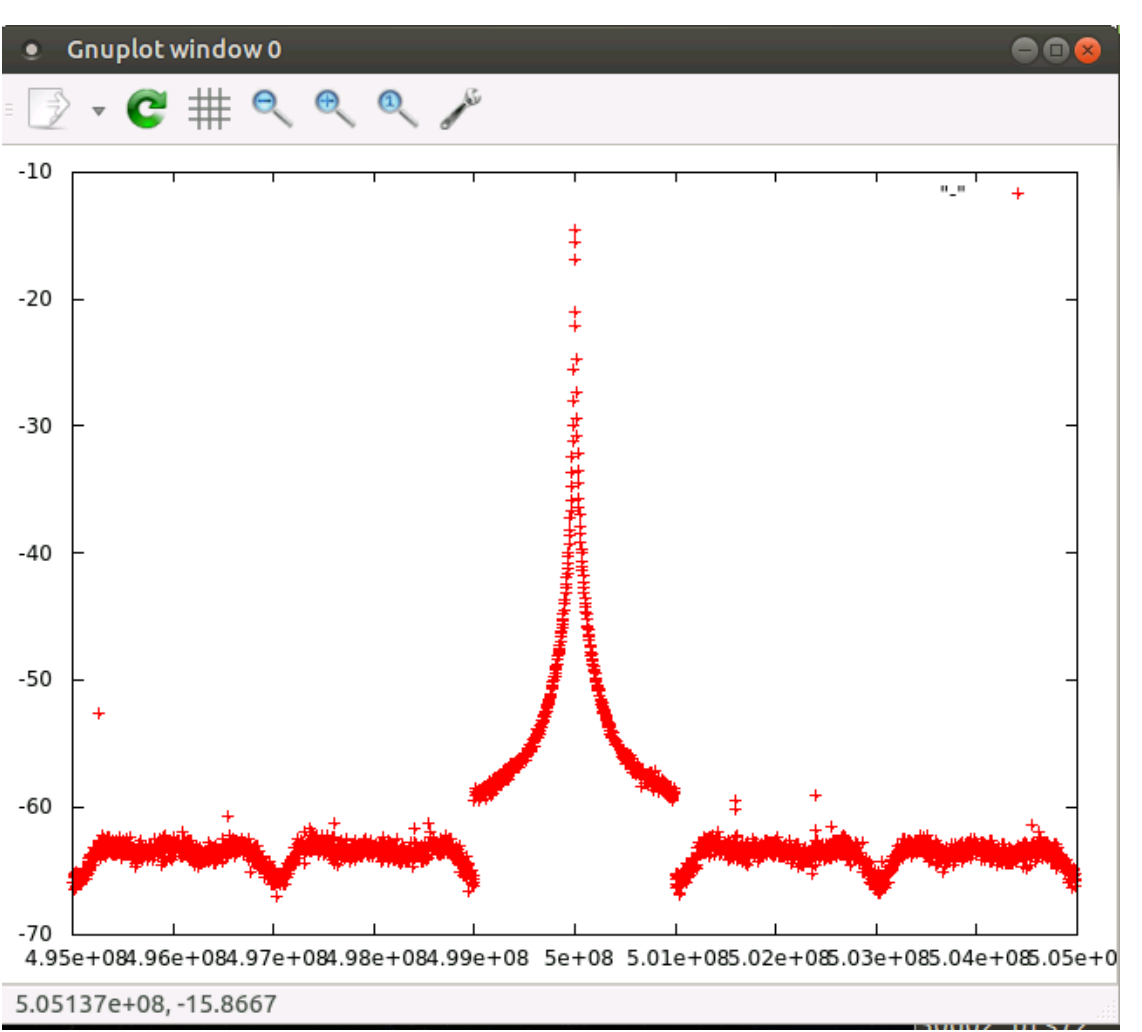

# W1GHZ Personal Beacon AH

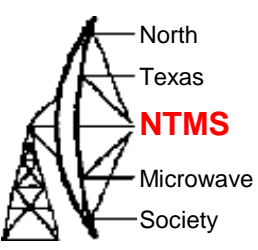

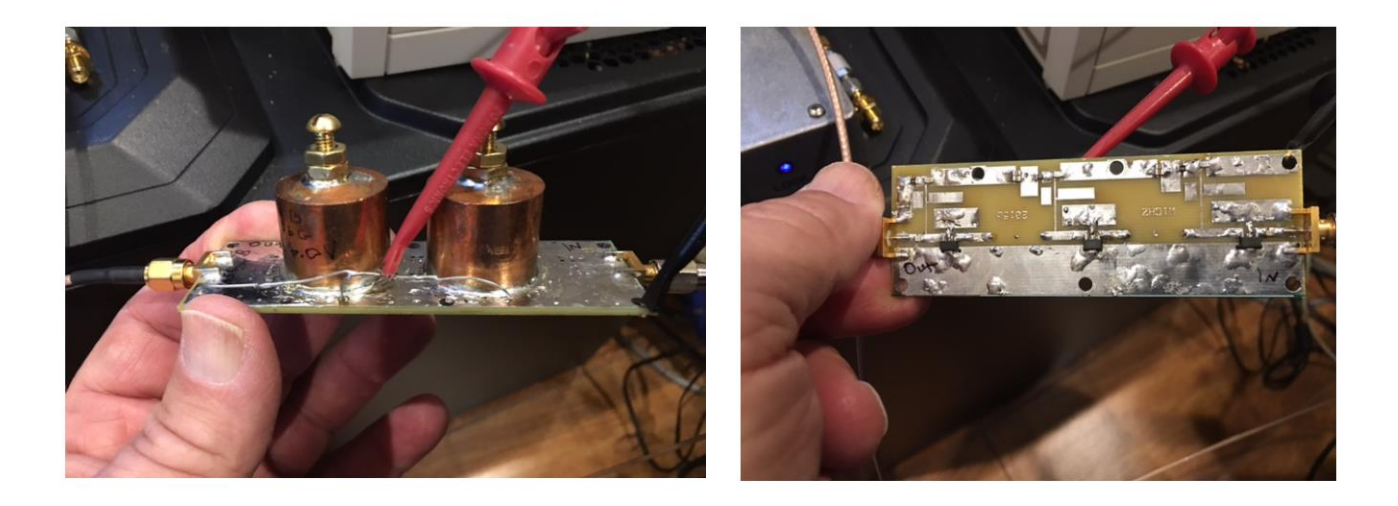

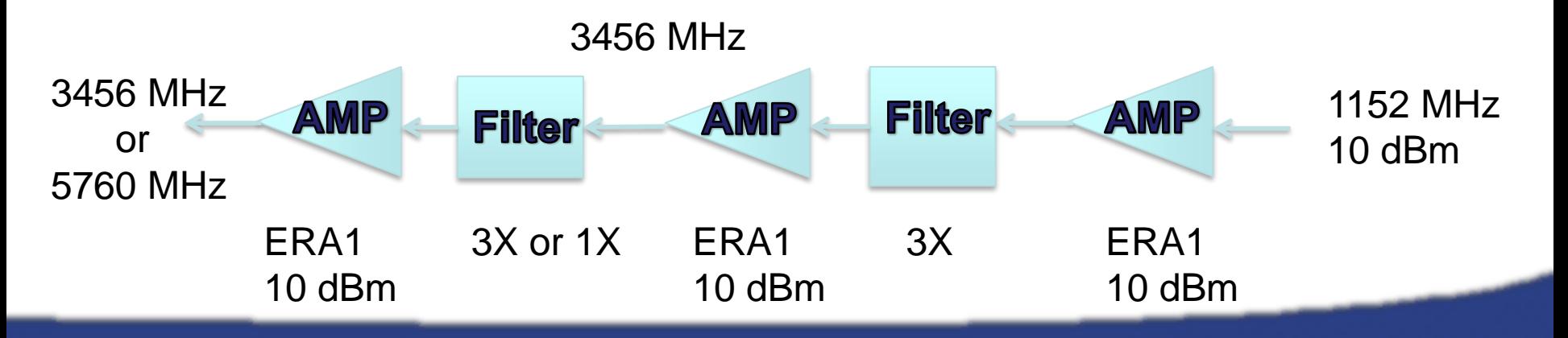

## Down East Microwave Frequency Reference - Steve Hicks N5AC ApolLo

**W5HN**

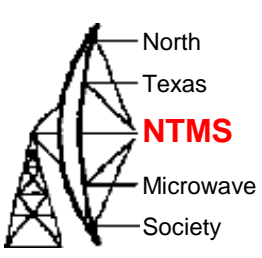

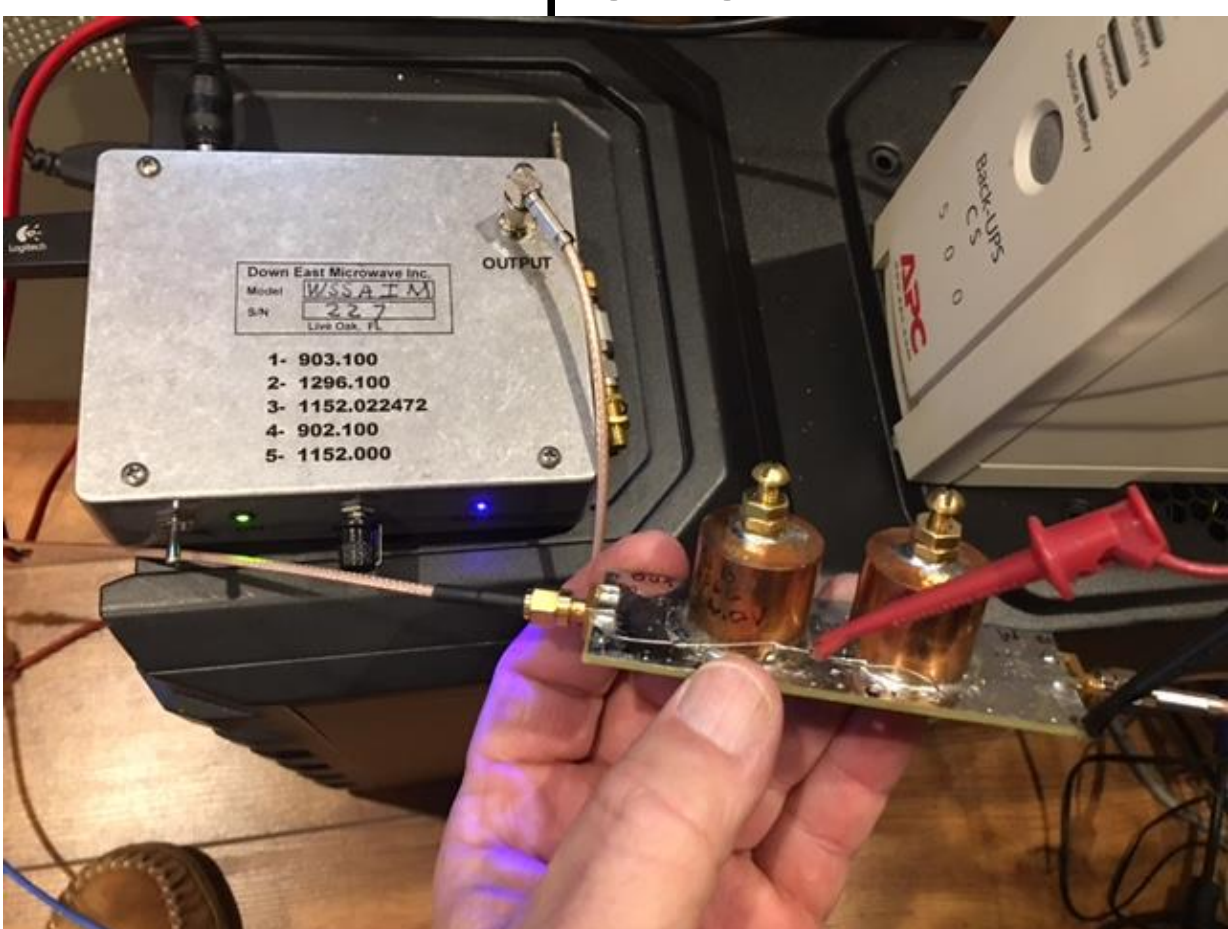

http://01895fa.netsolhost.com/PDF/Manuals/VHFApolLO\_Operation.PDF

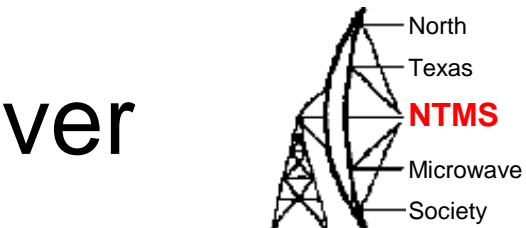

### **Microwave Radio Receiver** Altermin

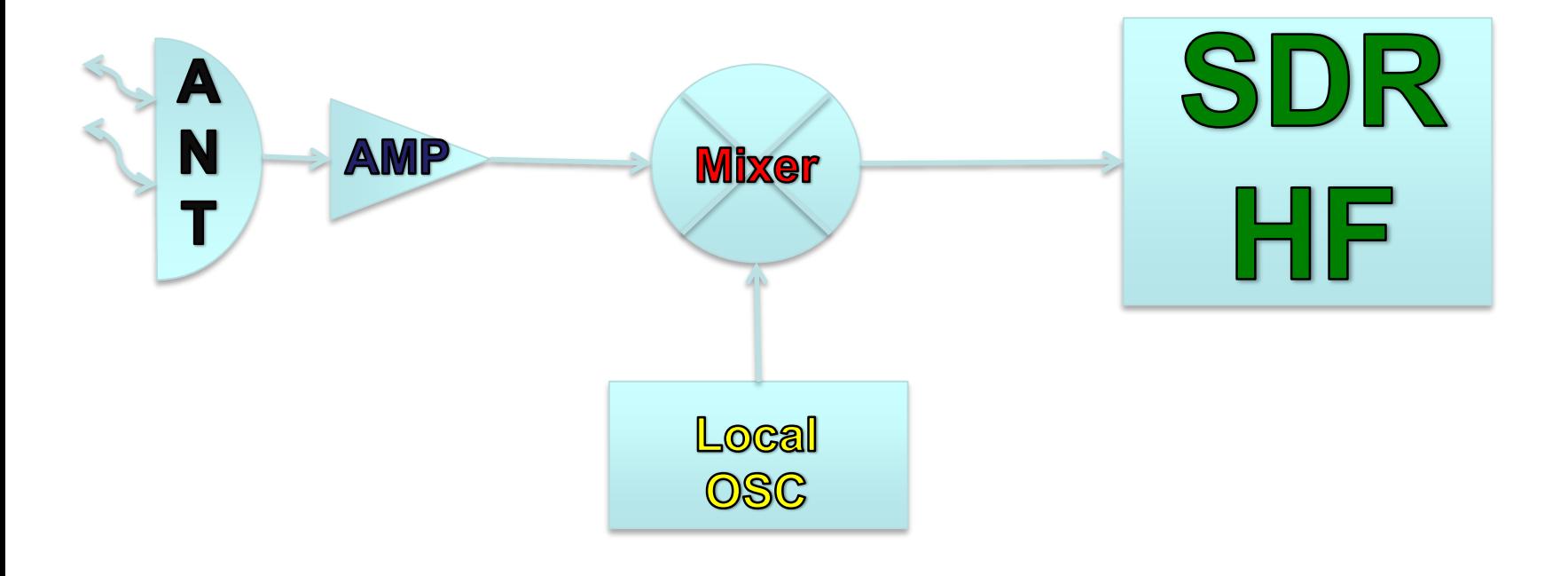

**W5HN**

# Mixer  $LO + RF = IF - 20$ dBm

**W5HN**

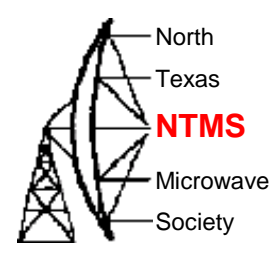

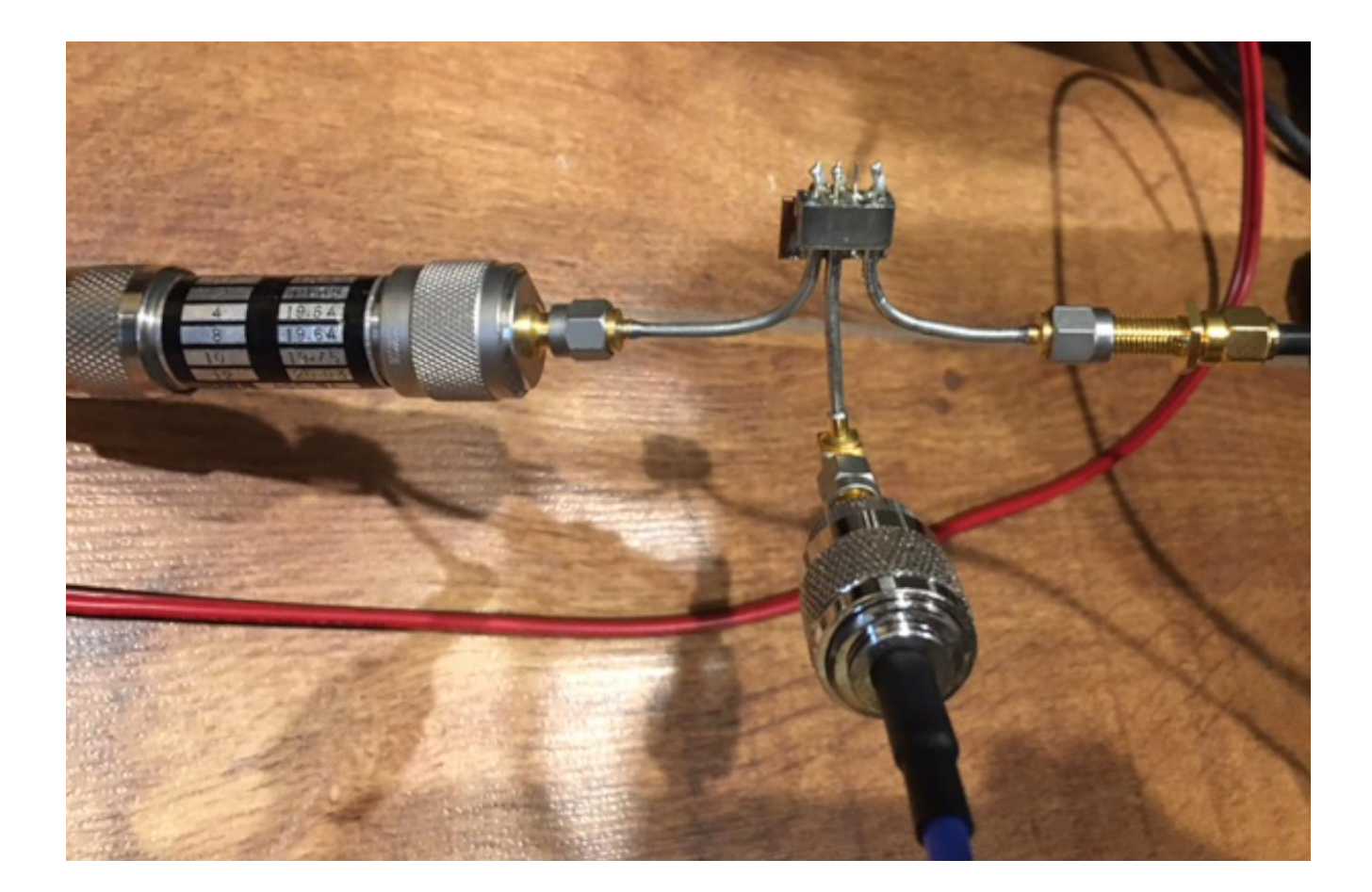

### Using Mixer and 3456 Beacon Altreass  $LO = 2456 \rightarrow IF = 1000 MHz$

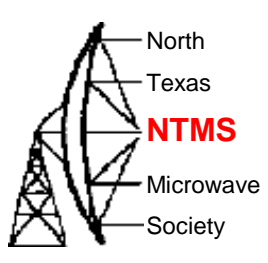

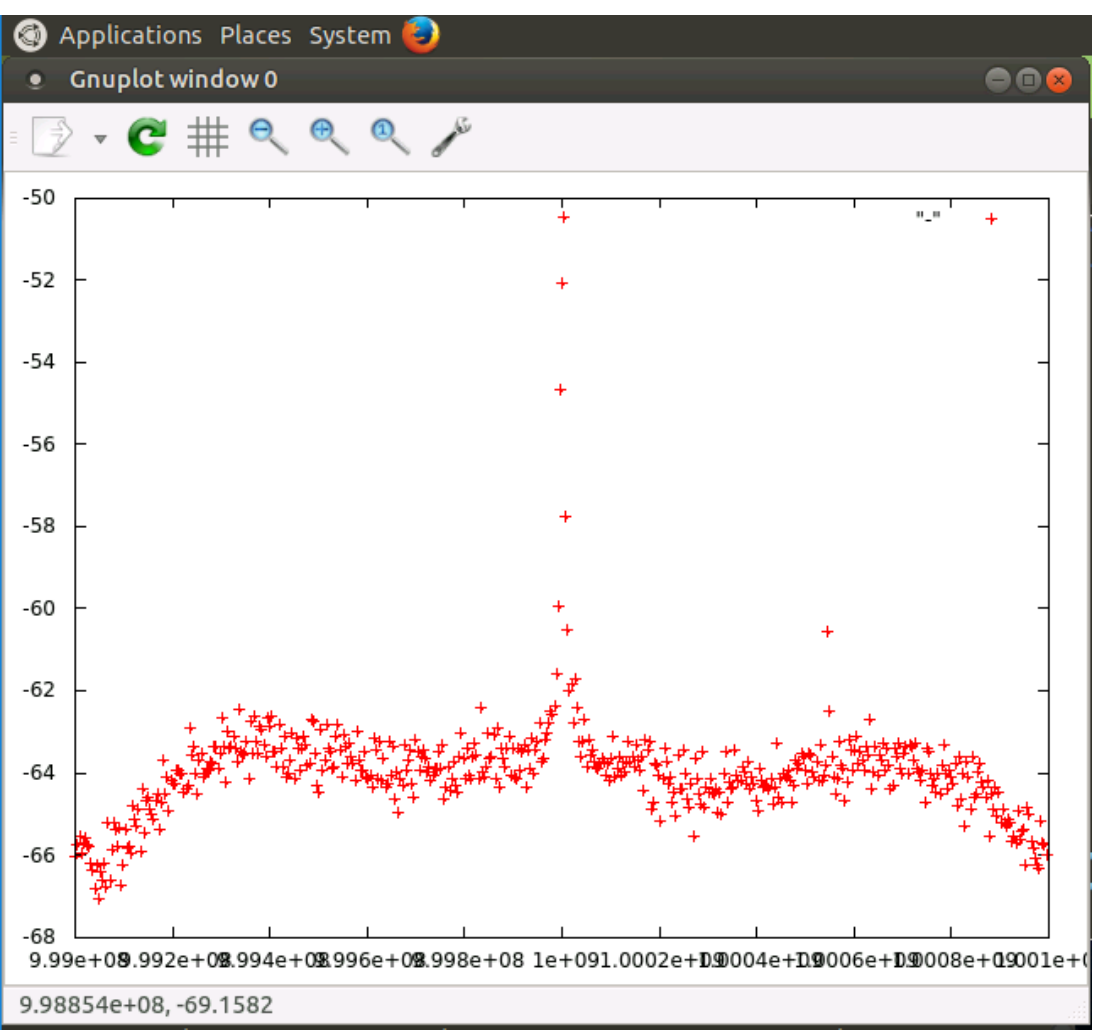

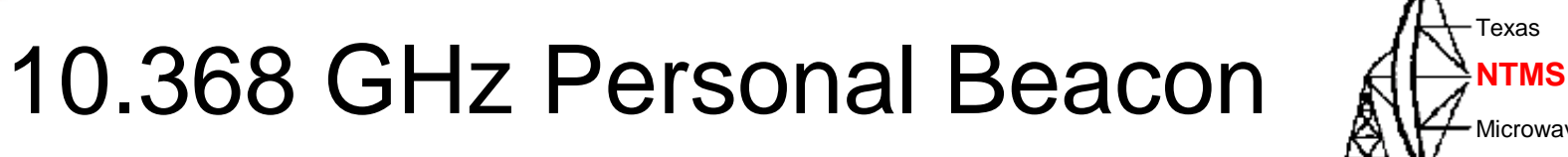

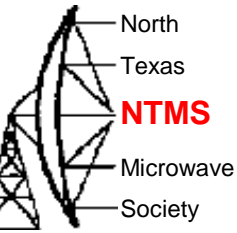

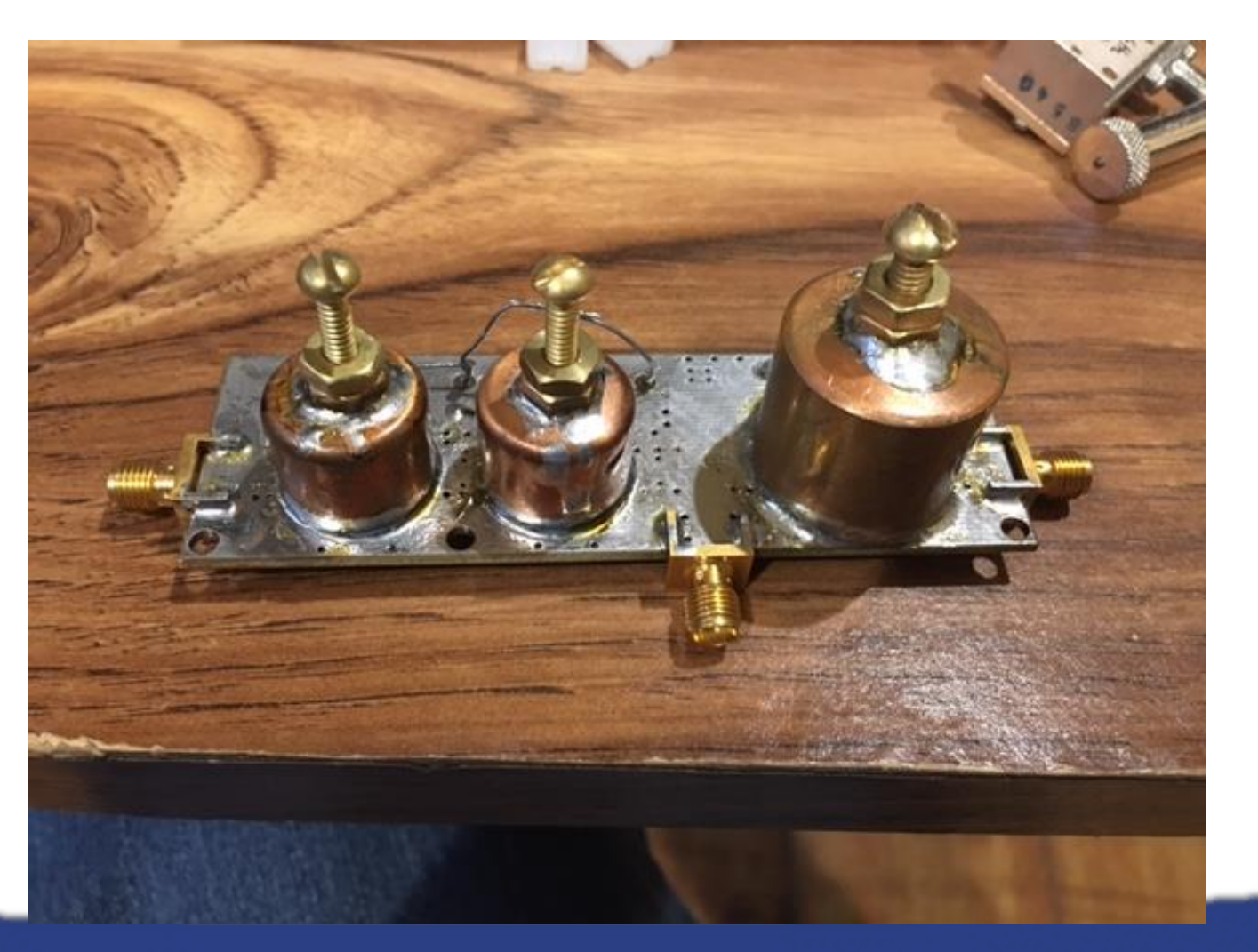

## Transverter Example A

![](_page_33_Picture_1.jpeg)

![](_page_33_Picture_2.jpeg)

*WWW.NTMS.ORG 34*

North **Texas** 

### 5760 Transverter Alternal

![](_page_34_Picture_1.jpeg)

North Texas

Microwave Society

### **W5HN**

# Paul Wade W1GHZ PCBs AH

![](_page_35_Picture_2.jpeg)

![](_page_35_Picture_33.jpeg)

Multiband Microwave Transverter for the Rover: see http://www.w1ghz.org/new/Multiband\_Rover\_Transverter.pdf

![](_page_35_Picture_34.jpeg)

### Check w1ghz.org for availability pricing and shipping cost.

# Other Learning Tools and **Possibilities**

![](_page_36_Picture_1.jpeg)

- Installed GNU Radio on Ubuntu MATE using the command line:
- Apt-get install gnuradio
- After install completes you can launch with:
	- Pi~\$: gnuradio-companion

## GNU Radio Companion Atternal

North Texas

Microwave Society

![](_page_37_Picture_1.jpeg)

# GNU Radio Model **Construction**

North Texas

**Microwave** Society

**NTMS**

![](_page_38_Figure_1.jpeg)

**W5HN**

## Output of GNU Radio **Simulation**

![](_page_39_Picture_1.jpeg)

![](_page_39_Figure_2.jpeg)

https://www.youtube.com/watch?v=bp9b0ozsboI

![](_page_40_Figure_0.jpeg)

![](_page_41_Figure_0.jpeg)

Figure 1.

![](_page_42_Figure_0.jpeg)

![](_page_42_Figure_1.jpeg)

North

- Green boxes are external connectors
- Dashed boxes are common optional blocks
- Additional external filtering required for TX to meet harmonic emissions regulations  $\bullet$

### KF7O Steve Haynal Schematics and Block Diagram

![](_page_43_Picture_0.jpeg)

## Hermes Lite 2 PCBs AH

![](_page_43_Picture_2.jpeg)

![](_page_44_Picture_0.jpeg)

![](_page_44_Picture_1.jpeg)

- <http://kmkeen.com/rtl-power/>
- [http://www.rtl-sdr.com/tag/rtl\\_power/](http://www.rtl-sdr.com/tag/rtl_power/)
- <http://www.rtl-sdr.com/tag/r820t2/>
- <http://sdr.osmocom.org/trac/wiki/rtl-sdr>
- <http://www.hermeslite.com>
- http://www.rtl-sdr.com/big-list-rtl-sdrsupported-software/
- https://sites.google.com/site/g4zfqradio/install ing-and-using-hdsdr

# **Next NTMS Meetings**

![](_page_45_Picture_1.jpeg)

- First Saturday of the month.
- Announced on NTMS.ORG
- Next Meeting will be February 4, 2017 starts at 12:00 with discussions and presentations start at 1:00 PM.

## **NTMS Meetings** At  $\frac{1}{2}$

![](_page_46_Picture_1.jpeg)

### 1220 W Belt Line Rd, Richardson, TX 75080

![](_page_46_Figure_3.jpeg)

1<sup>st</sup> Saturday each month

Feb 4<sup>th</sup>, Mar 4<sup>th</sup>, Apr 1<sup>st</sup>

# NTMS Topics and Plans **NTMS**

![](_page_47_Picture_1.jpeg)

- Discussion on Members Projects
- More on GnuRadio
- Testing results of W1GHZ Personal Beacon and other projects
- Discussion of January VHF contest results
- Planning for 10 GHz contest operations

# **Big Ham Radio Events**

- Local Hamfest
- Dayton Hamvention May 19-21
	- 4 Days in May QRP
	- TAPR AMSAT Events
- Microwave Update MUD San Jose Ca. Fall
- VHF Society Meetings CSvhfs.org July 27 2017 – Albuquerque NM
- EME conference 2018 Netherlands (Many Videos on Web of past events.)

![](_page_48_Picture_9.jpeg)

# Microwave Information Resources

![](_page_49_Picture_1.jpeg)

- NTMS.org ARRL.org W1GHZ.org
	-

• Dubus Magazine

**W5HN**

- UK Microwave Group
- Ham-Radio.com/SBMG SLAM